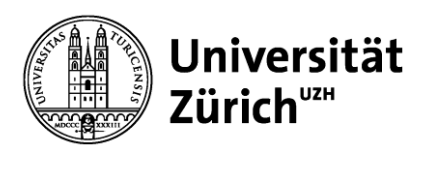

**Hauptbibliothek**

## **Data Entry and Manipulation**

GEO 802 Fall 2020, Data Information Literacy

Anna C. Véron, Dr. sc. nat.

## **Learning Objectives**

- Recognize inconsistencies that can make a **dataset difficult to understand** and/or manipulate
- Identify **data entry tools**
- Identify **validation measures** that can be performed as data is entered
- Describe the basic components of a **relational database**

- $\rightarrow$  The best way to record your data varies from discipline to discipline.
- → **You decide what is best for your data!**

## **Lesson 3: Data Entry and Manipulation**

## →**How to structure your data: Best practices**

- **Quality of research data**
- **Data entry tools**
- **Databases**
- **Data Analysis**

## **Collecting data: everyone does it a «little different»? – Better not!**

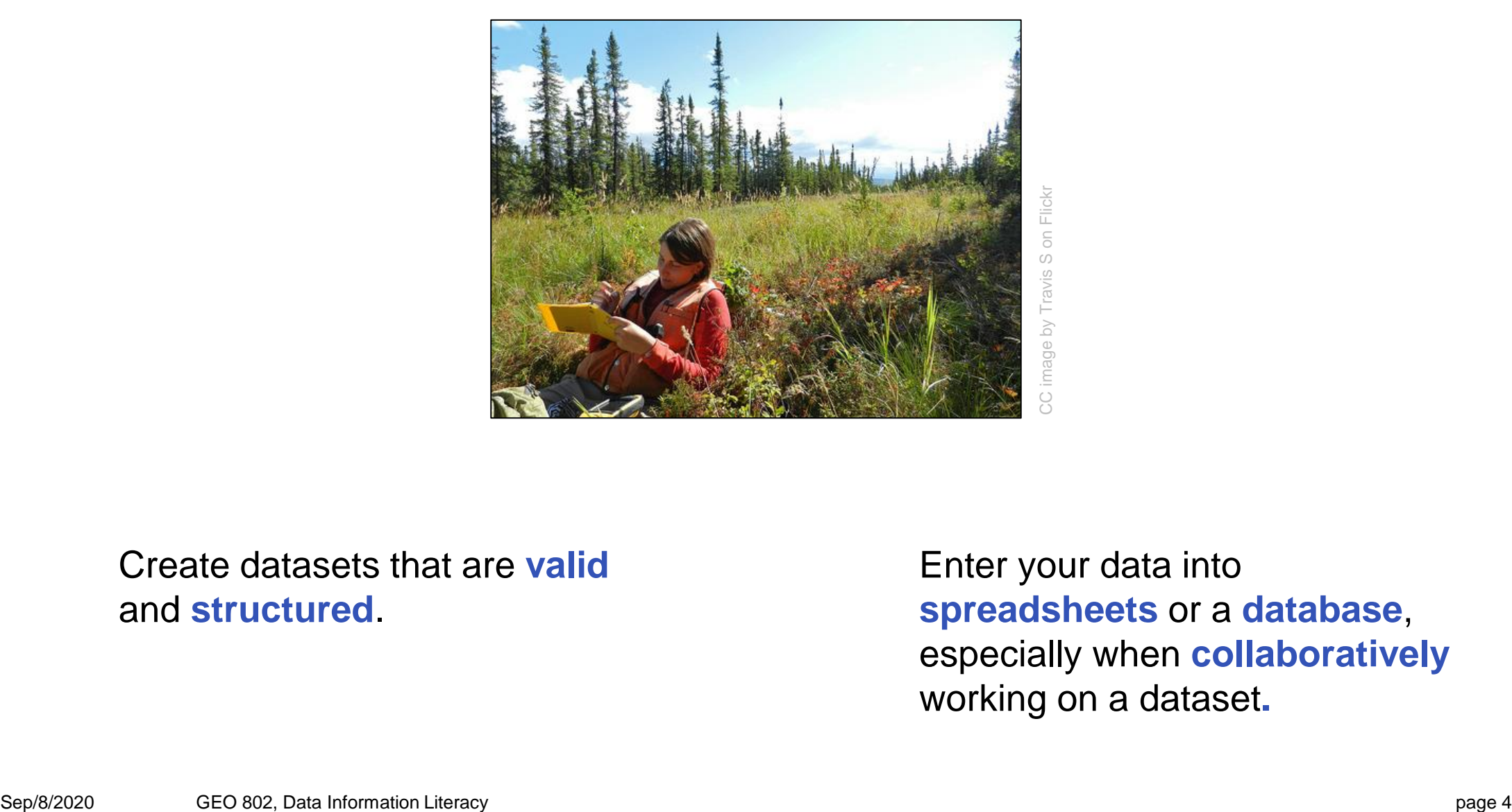

#### Create datasets that are **valid** and **structured**.

Enter your data into **spreadsheets** or a **database**, especially when **collaboratively** working on a dataset**.**

## **Structured vs. Unstructured data**

#### **Structured data**

- Highly organized, usually text-only
- Pre-defined data models
- easy to access, search and analyze scientifically
- (usually) machine-readable

#### **Sources of Structured Data:**

- SQL databases, spreadsheets, XML, tables
- Sensors, measurement instruments
- Medical devices
- Online forms
- **People who enter data into spreadsheets and databases**

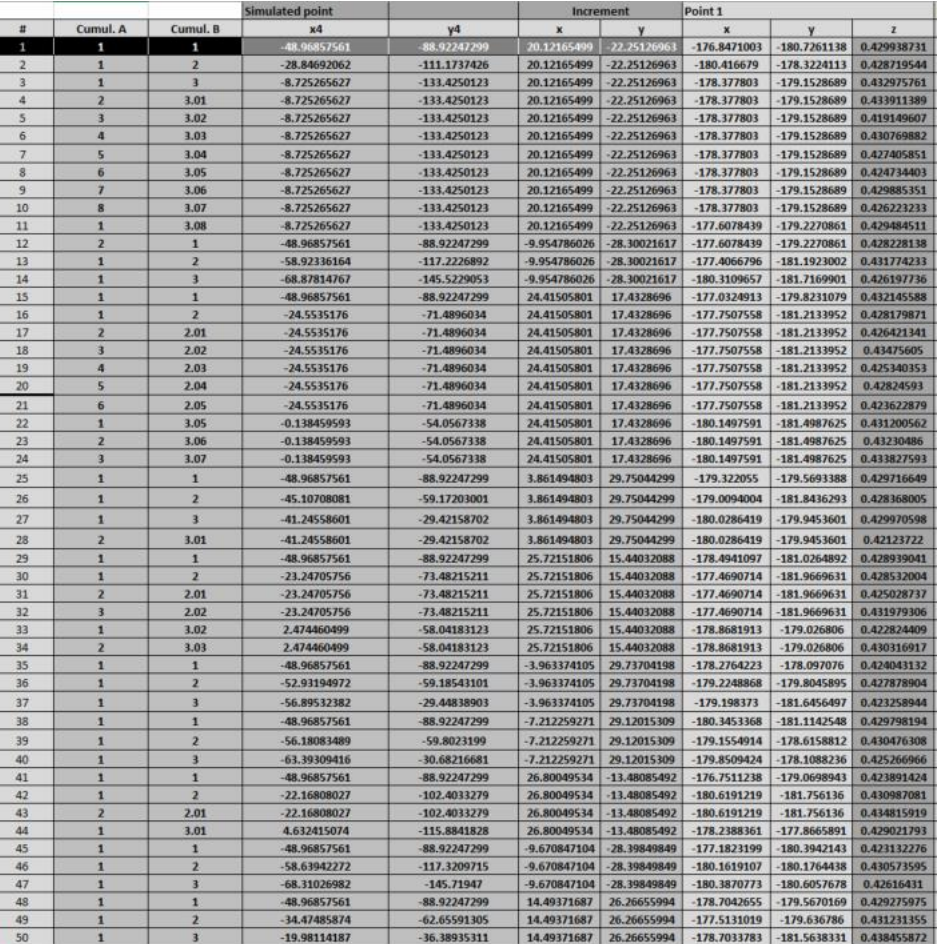

Borges, C., Palma, C. & da Silva, R. B.. Optimization of River Sampling: Application to Nutrients Distribution in Tagus River Estuary (2019). <https://doi.org/10.1021/acs.analchem.8b05781.s001>

– etc.

## **Structured vs. Unstructured data**

#### **Unstructured data**

- No pre-defined data model
- Difficult to search
- Not «machine-readable», but can be analyzed with text mining, data mining and AI techniques (time-consuming)
- More than 80% of data generated in the world

#### **Sources of Unstructured Data:**

- Text files, presentations, emails, websites, diaries
- Social media, text messages, chat
- image, audio and video files
- **Examples from Science:** satellite imagery, microscope images, space exploration, seismic imagery, atmospheric data, surveillance photos / videos, sensor data Petroccia, A.. Structural and geomorphological framework of the upper Maira Valley (Western Alps, Italy): the case study control of the upper Maira Valley (Western Alps, Ital

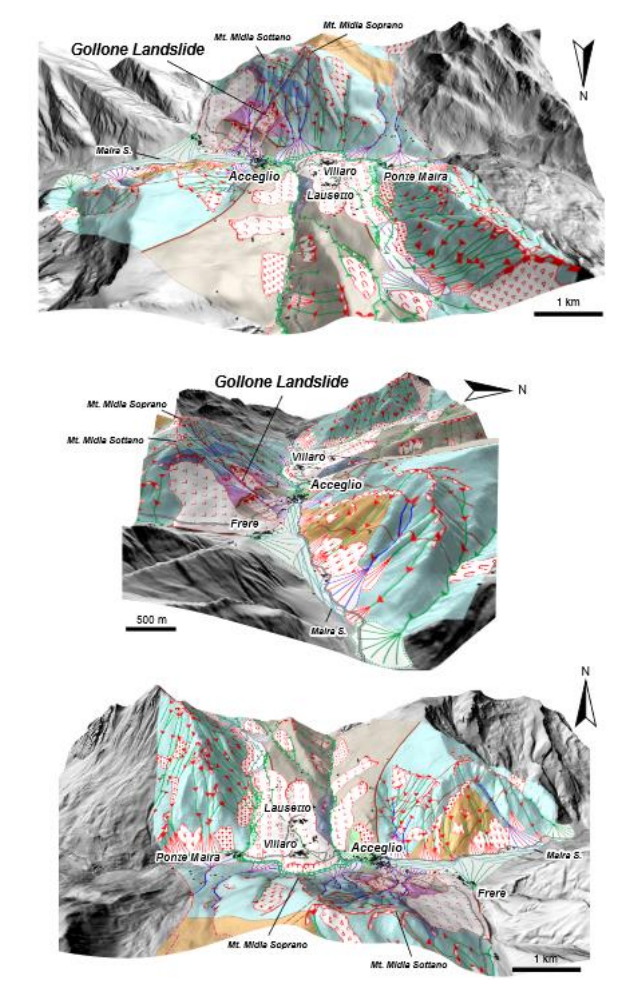

the upper Maira Valley (Western Alps, Italy): the case study of the Gollone Landslide (2020). <https://doi.org/10.6084/m9.figshare.12854354.v1>

## **Structured vs. Unstructured data**

#### **Whenever possible, create structured data!**

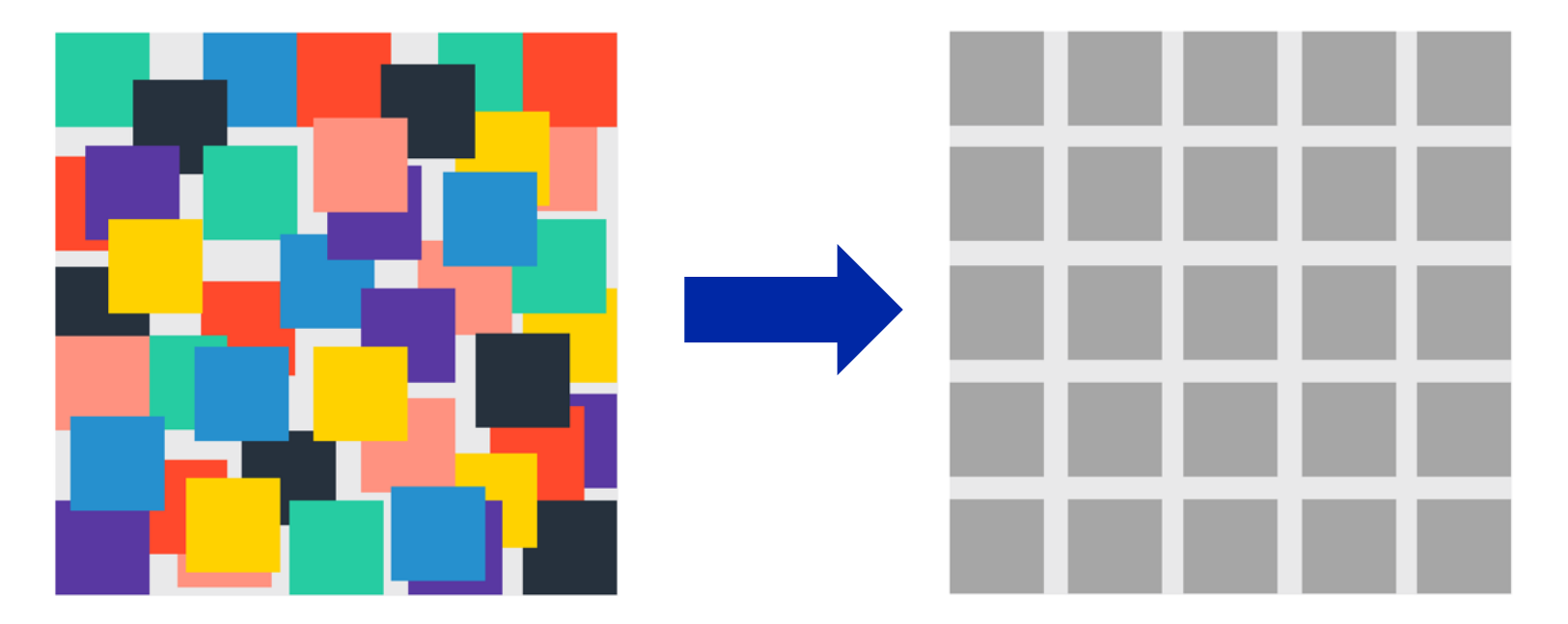

Devin Pickell, G2 Learning Hub, Structured vs. Unstructured Data – What's the Difference? [https://learn.g2.com/structured-vs-unstructured-data;](https://learn.g2.com/structured-vs-unstructured-data) accessed Aug 26th 2020

## **Example: unstructured data entry**

From a small mammal trapping study

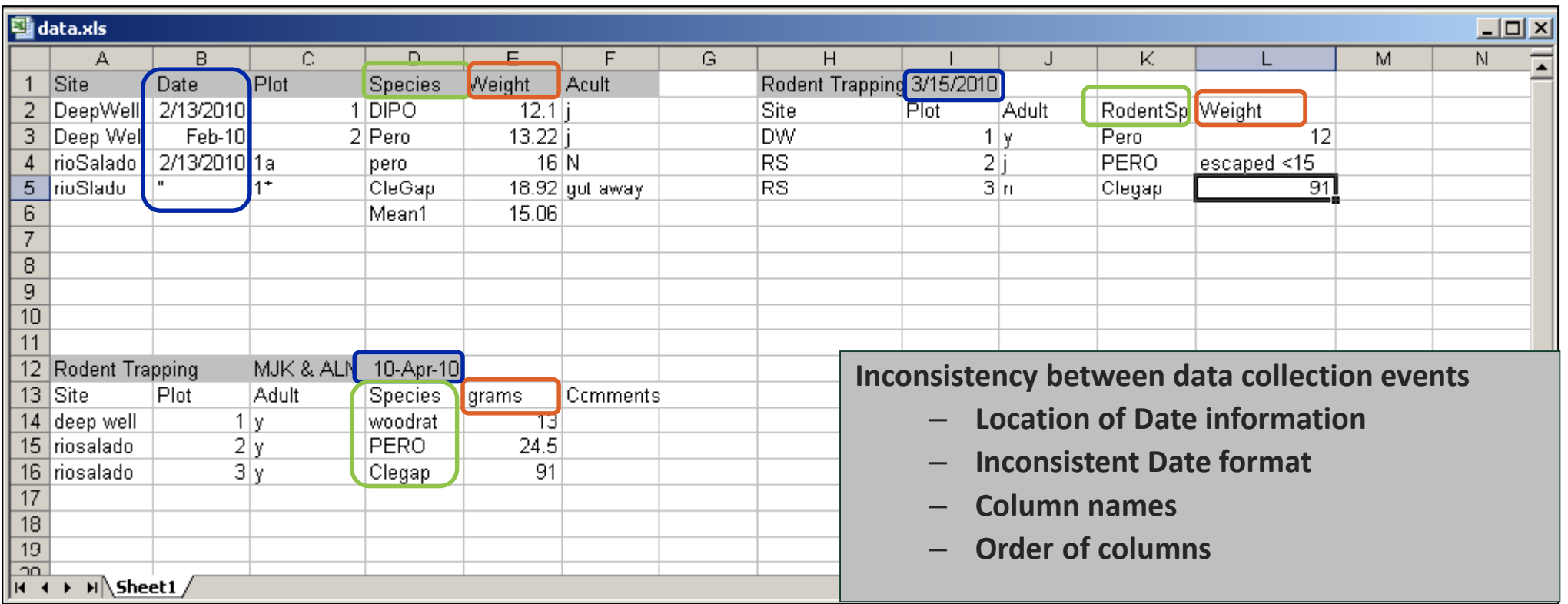

## **Example: unstructured data entry**

#### From a small mammal trapping study

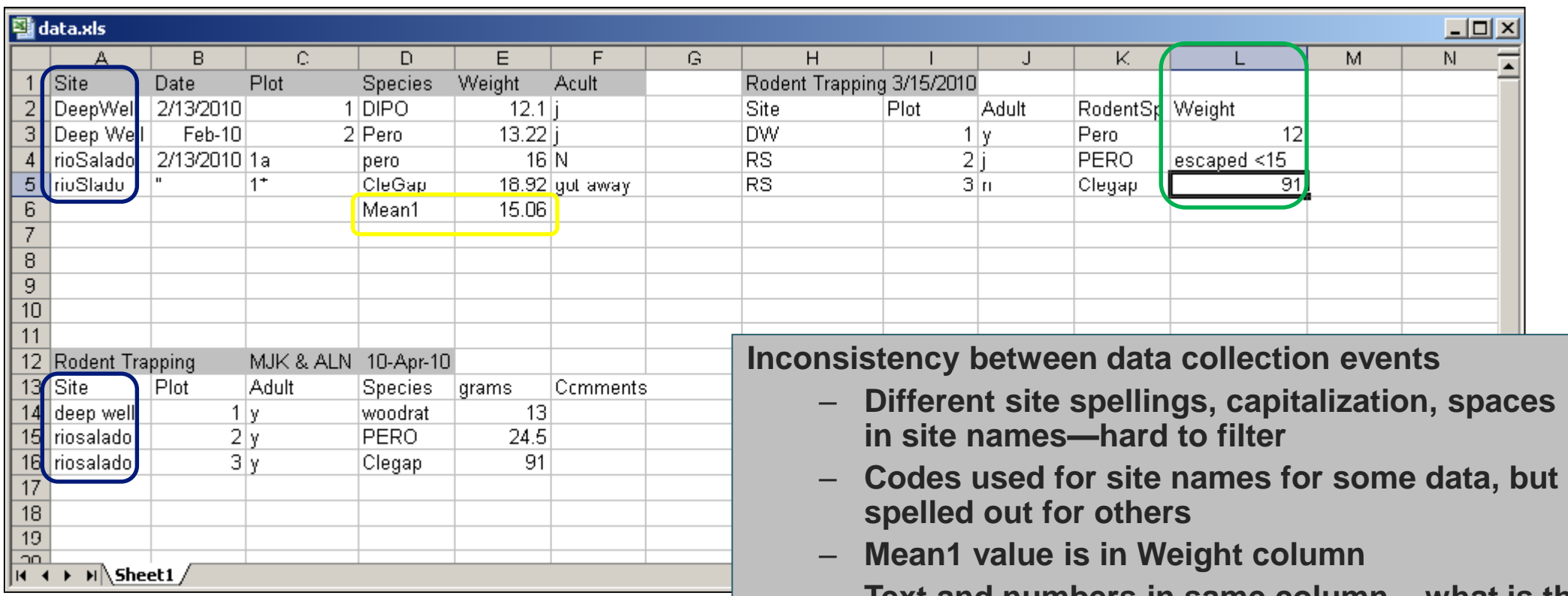

– **Text and numbers in same column – what is the mean of 12, "escaped < 15", and 91?**

## **The same data entry can be structured into one table**

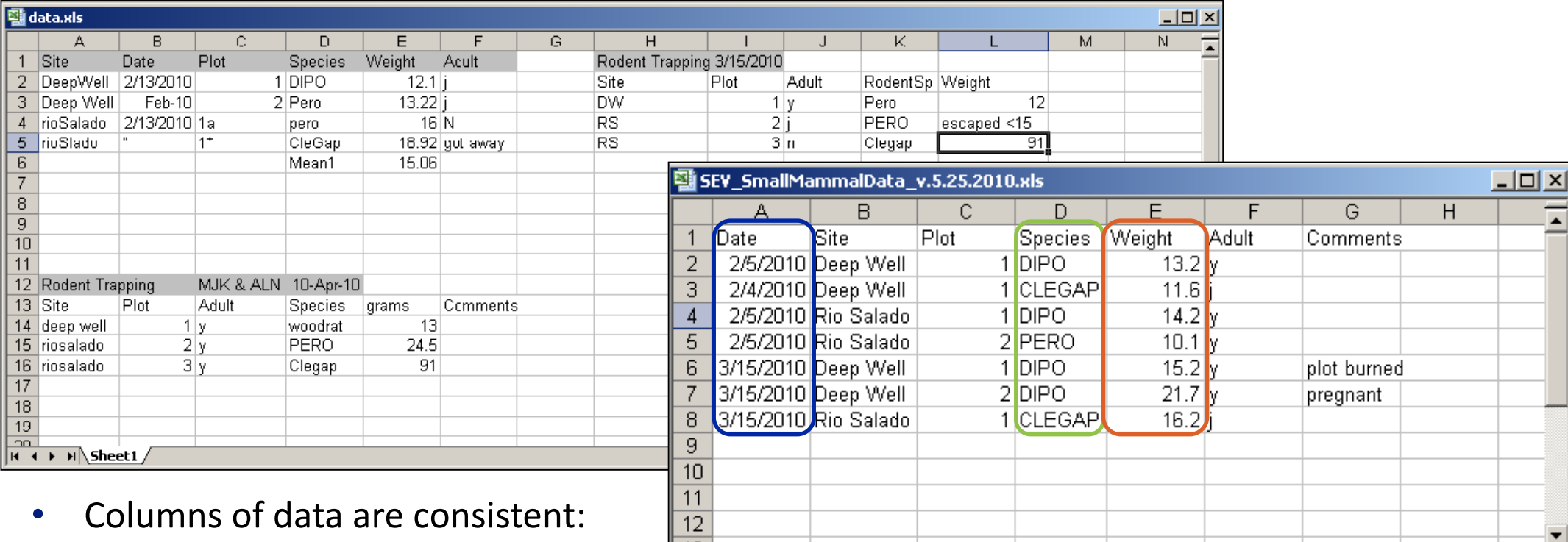

1न

FIE

- $\left| \begin{array}{ccc} \hline \end{array} \right|$  +  $\left| \begin{array}{c} \hline \end{array} \right|$  +  $\left| \begin{array}{c} \hline \end{array} \right|$  +  $\left| \begin{array}{c} \hline \end{array} \right|$  +  $\left| \begin{array}{c} \hline \end{array} \right|$  +  $\left| \begin{array}{c} \hline \end{array} \right|$  +  $\left| \begin{array}{c} \hline \end{array} \right|$  +  $\left| \begin{array}{c} \hline \end{array}$  +  $\left| \begin{array}{c} \hline \end$ only numbers, dates, or text
- Consistent Names, Codes, Formats (date) used in each column
- **Data are all in one table**, which is much easier for a statistical program to work with than multiple small tables which each require human intervention

## **Anna's Excel-Tipps #1**

- Always use the first line (A1, B1, C1, etc.) for the **column titles** and start entering data in cell A2.
- Do not create empty «interruptions lines»
- Do not start a new table on the same sheet.

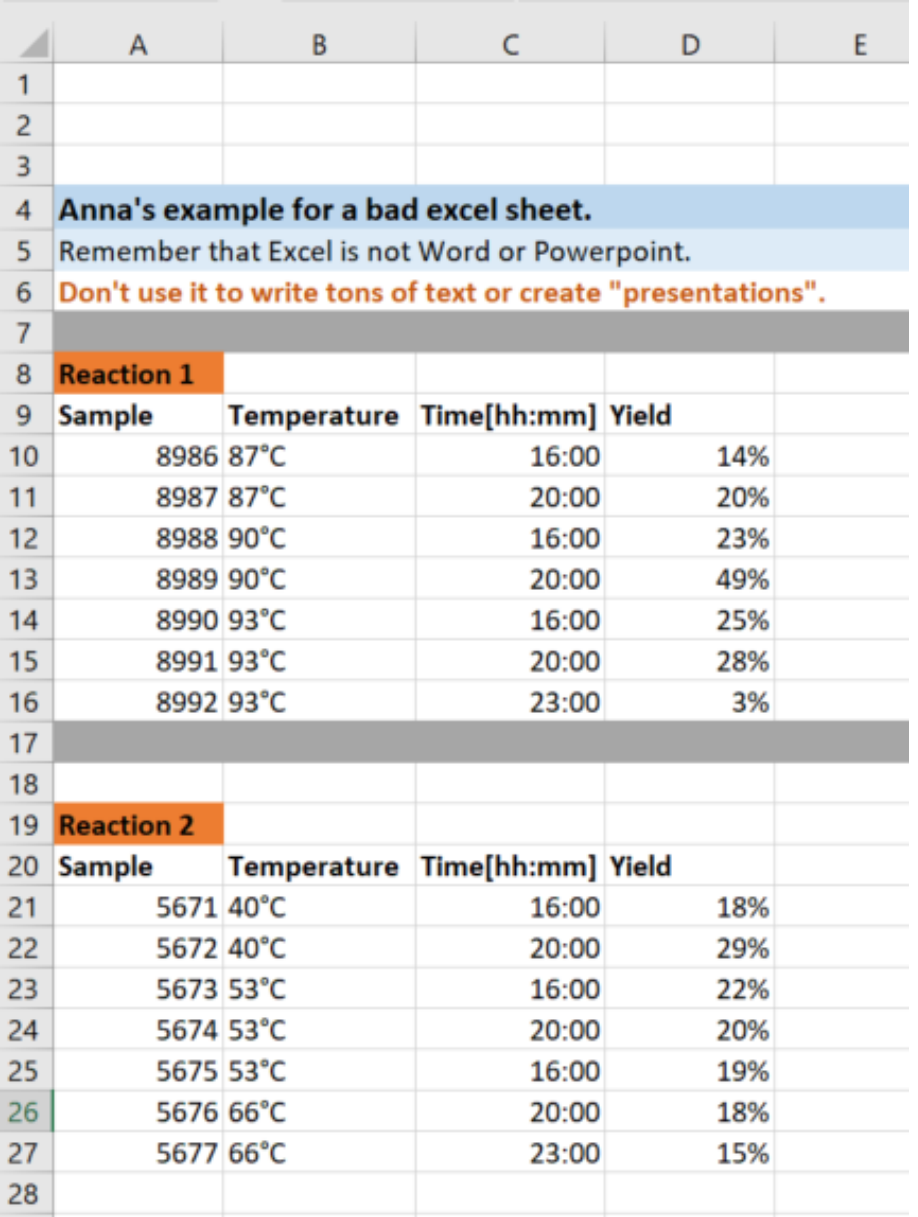

## **Best practices for tables and spreadsheets**

- Create descriptive column headers
- Careful with special characters!
	- → Use UTF-8 character encoding when exporting or importing data if you use special characters!
- **Units**: Specify them in the column header or in a separate line under the header (some programs also have a dedicated line for the units).
- Avoid empty spaces, many programs have problems to read them.  $\rightarrow$  **Underlines** are the solution: «length  $m \rightarrow \infty$  ength\_m»
- Use uniform abbreviations and naming conventions throughout the spreadsheet
- Missing data: Leave field empty or create an abbreviation that indicates missing data. (depends on the software you use and how it handles empty fields)

# **Your turn: Spot the** *faux pas***!**

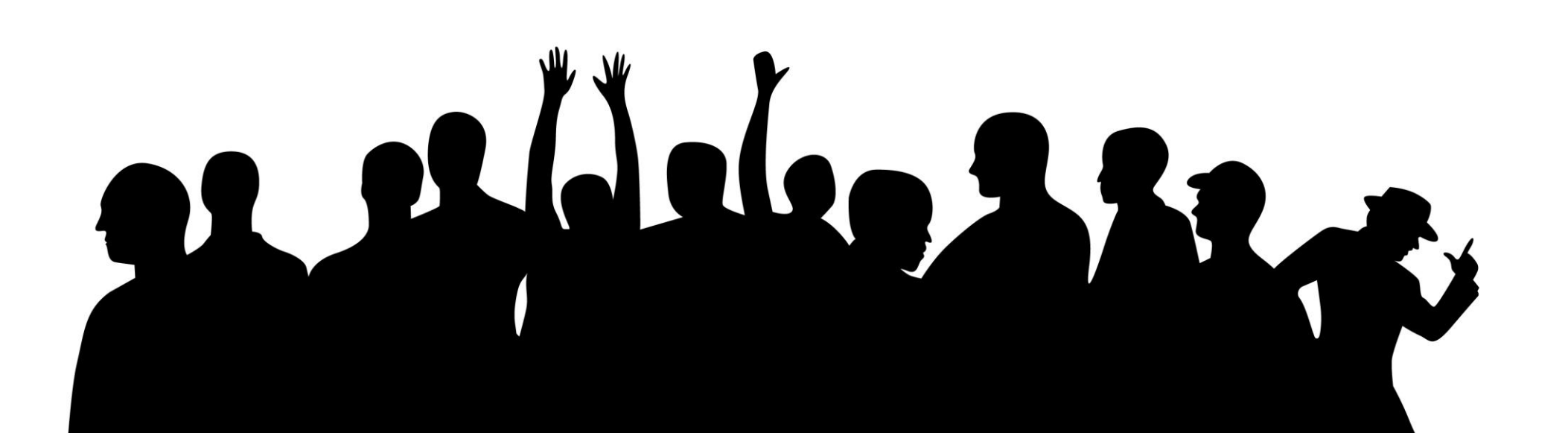

## **Exercise 3.1: Spot the six problems**

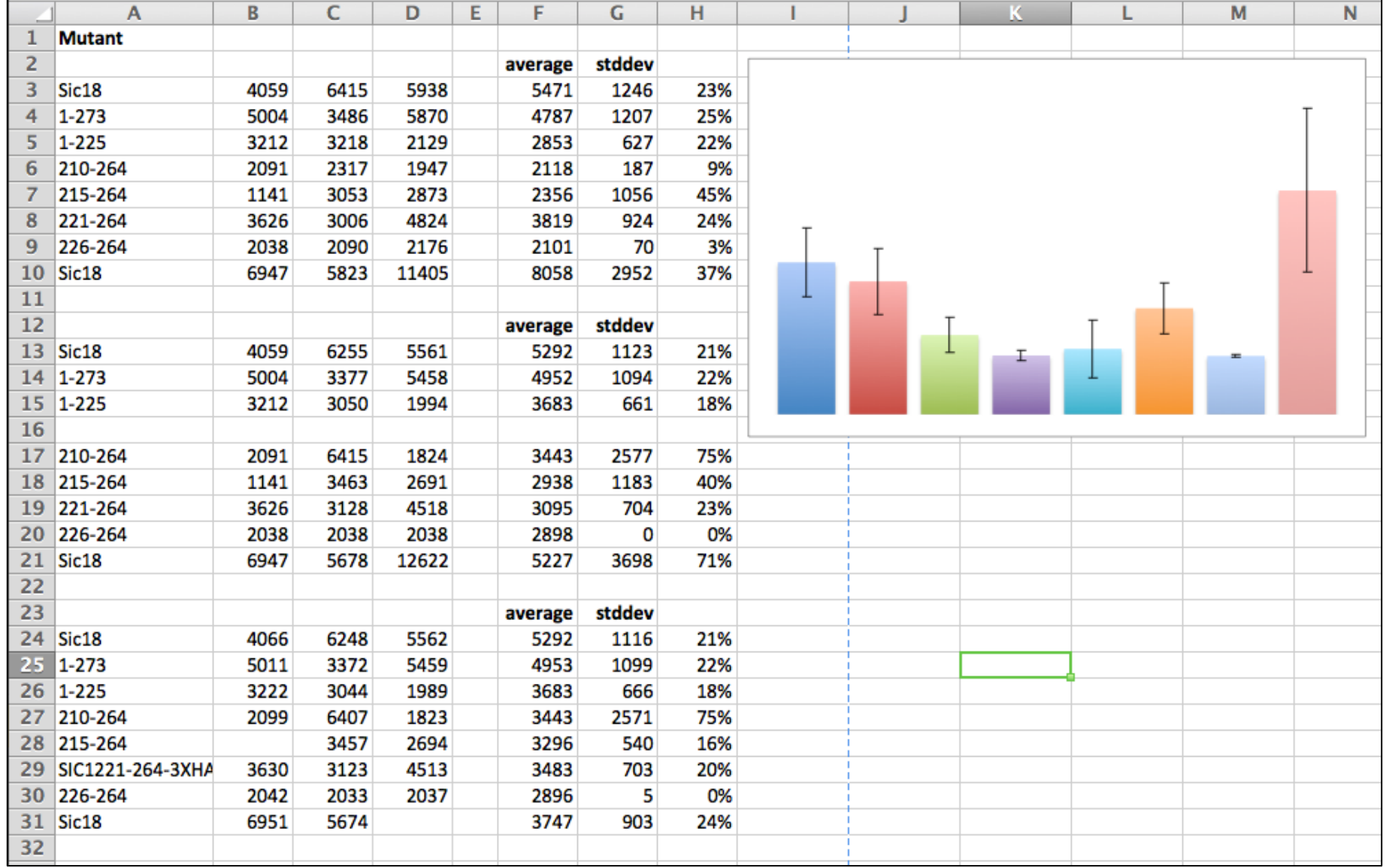

**Exercise 3.1: Six problems**

## **Exercise 3.2: Spot the two problems**

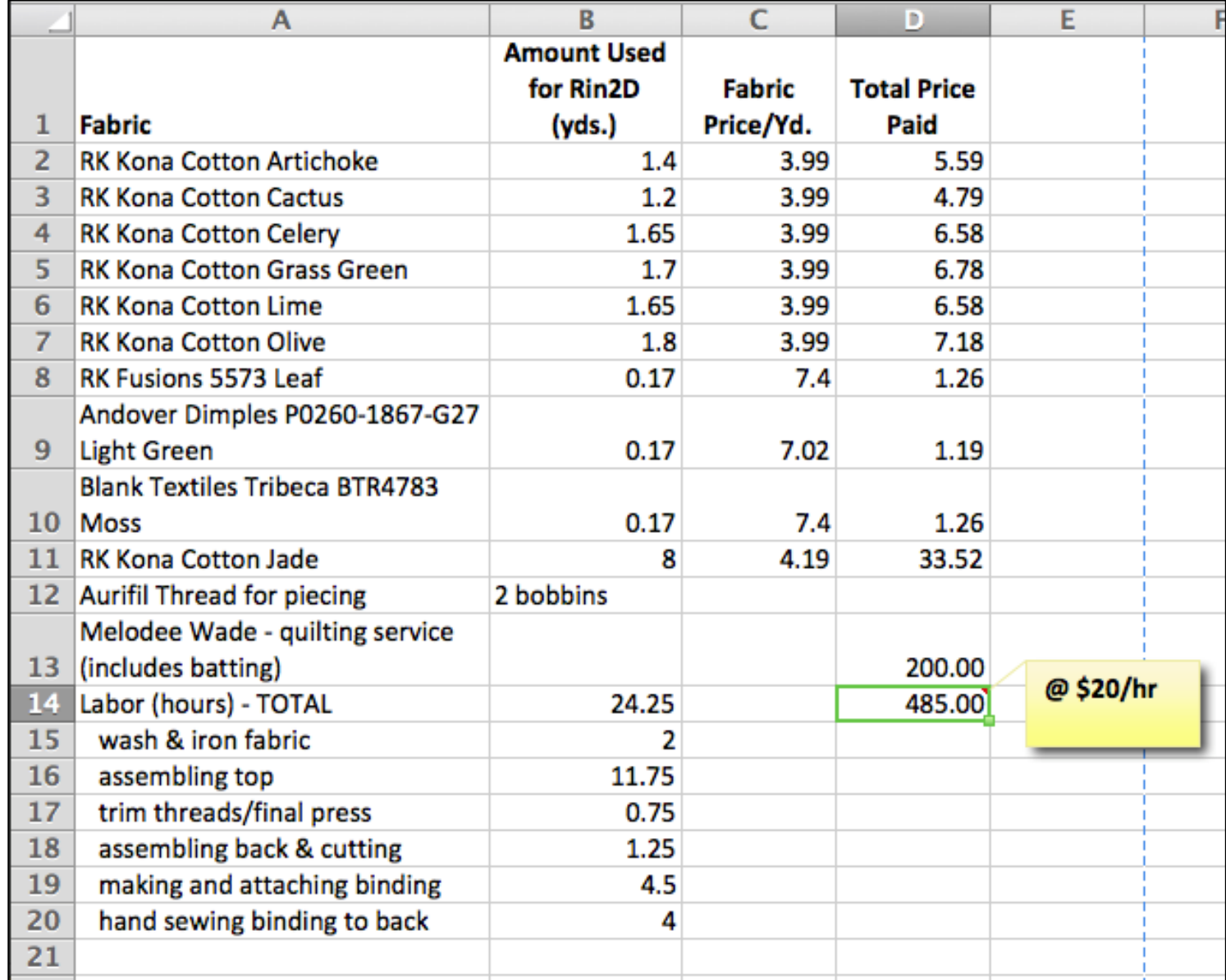

**Exercise 3.2: Two problems**

## **Summary: Structure your data!**

- **Are your data as structured as possible?**
- **Integrate as much data as possible into tables / spreadsheets**
- **Combine tables / spreadsheets whenever possible**

But I work with images / audio / video data. What can I do?

That's ok. Research can also rely on unstructured data. Lesson 6 «Data Documentation and Metadata» will be very important for the management of your data.

## **Lesson 3: Data Entry and Manipulation**

- **How to structure your data: Best practices**
- →**Quality of research data**
- **Data entry tools**
- **Databases**
- **Data Analysis**

## **Types of «bad research data»**

- Inconsistent / unreliable data
- Invalid / Inaccurate data
- Incomplete data
- Nonintegrated data

## **Research data quality characteristics**

**Reliability ~ Consistency ~ Reproducibility**<br> **Reproducibility** 

The extent to which **the results can be reproduced** when the research is repeated under the same conditions.

Assessed by checking the consistency of results across time, across different observers, and across parts of the test itself.

A reliable measurement is not always valid: the results might be reproducible, but they're not necessarily correct.

The extent to which the results **really measure what they are supposed to measure.**

Assessed by checking how well the results correspond to established theories and other measures of the same concept.

A valid measurement is generally reliable: if a test produces accurate results, they should be reproducible.

Scribbr. Reliability vs Validity in Research | Differences, Types and Examples. <https://www.scribbr.com/methodology/reliability-vs-validity/> accessed: Aug 26th 2020

## **Research data quality characteristics**

#### **Completeness**

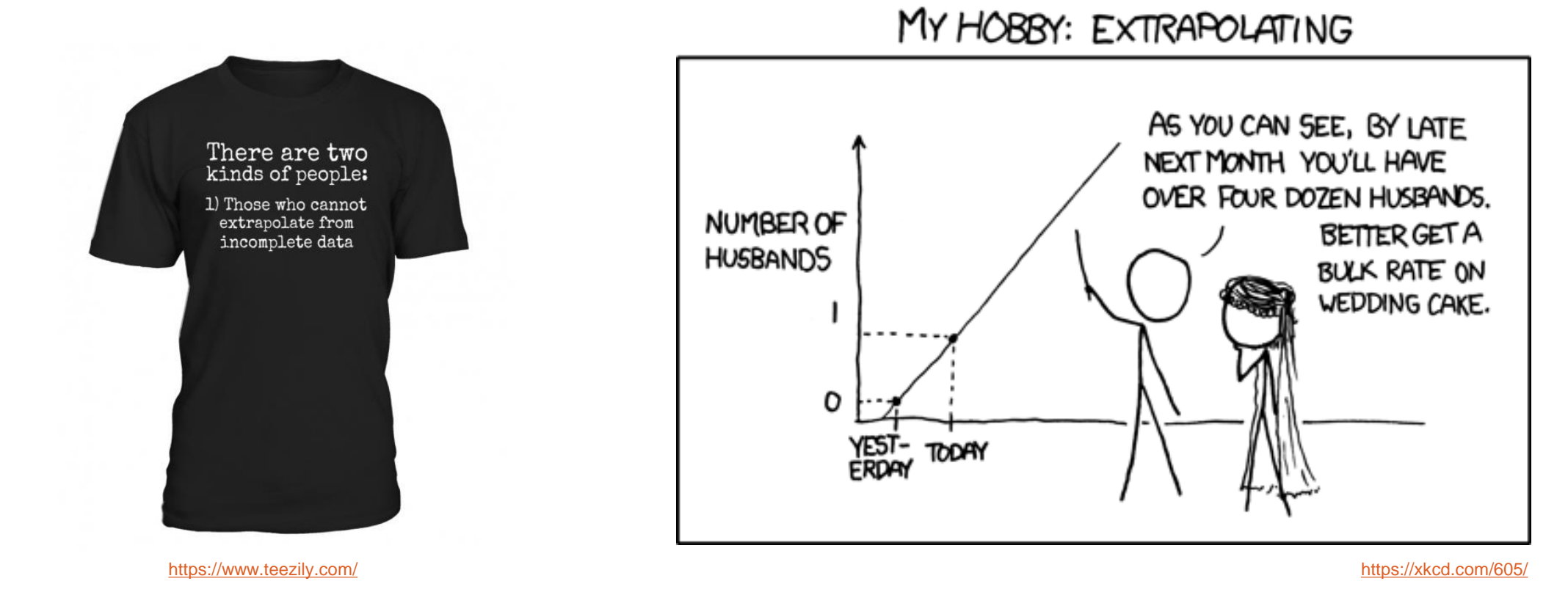

While extrapolation is often useful, it might not always get you accurate results… So **make sure your datasets are as complete as possible!**

## **Research data quality characteristics**

#### **Data integration = process of combining data from different sources into a single unified view**

#### **Typically required for**

- Business intelligence
- Big Data analyses

What is Data Integration? | Talend <https://www.talend.com/resources/what-is-data-integration/>

– when reusing research data

## **Lesson 3: Data Entry and Manipulation**

**How to structure your data: Best practices**

- **Quality of research data**
- →**Data entry tools**
- **Databases**
- **Data Analysis**

## **Data entry tools**

#### **For Spreadsheets**

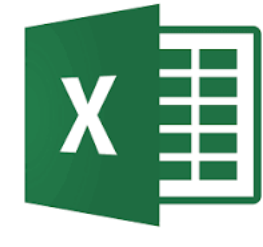

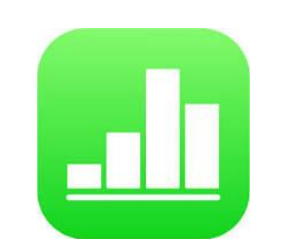

MS Excel Apple Numbers Google Sheets

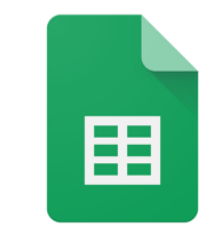

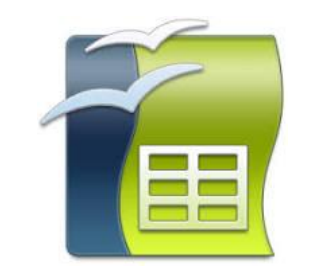

OpenOffice Calc LibreOffice Calc

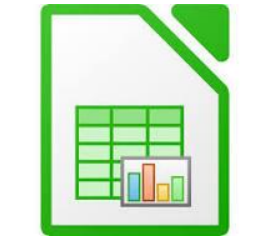

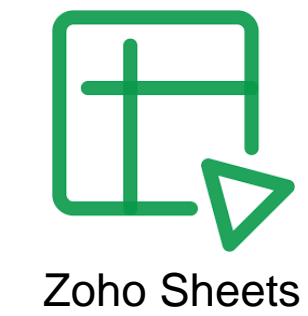

## **Data entry tools**

**For Surveys**

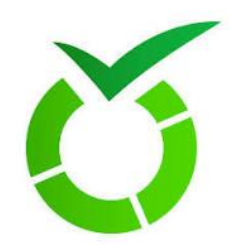

LimeSurvey

**Scientific online survey tool** Campus licence available for all UZH members [https://www.uzh.ch/zi/cl/umfragen/index.php/ad](https://www.uzh.ch/zi/cl/umfragen/index.php/admin/authentication/sa/login) min/authentication/sa/login

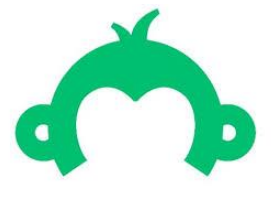

Surveymonkey

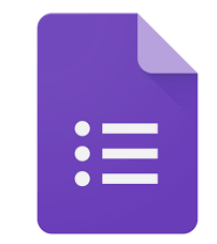

Google Forms

## **Google forms: Not only for surveys!**

- Enter data through a form
- Can be directly fed into a Google spreadsheet
- **Pros**:
	- **Predefined answer possibilities** («controlled vocabulary»)  $\rightarrow$  Data validation
	- **Easier to receive a well-structured** spreadsheet
- **Cons**:
	- **Doesn't work well with validation of** numerical values (e.g. numbers only in a certain range)

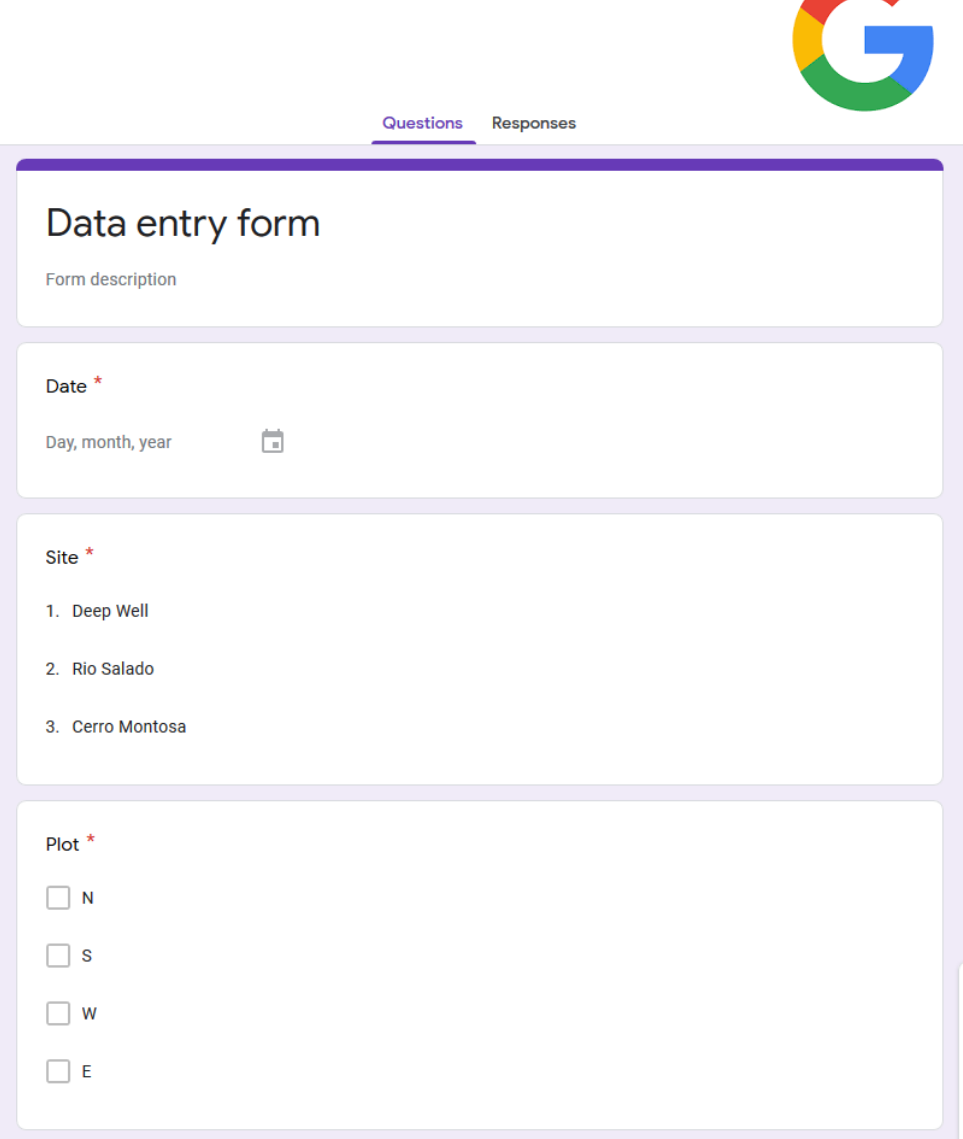

## **Zoho Sheets**

- Similar to Google sheets, but much more functionality
- Data validation
- Data entry through forms
- Analysis tools, e.g. Pivot tables

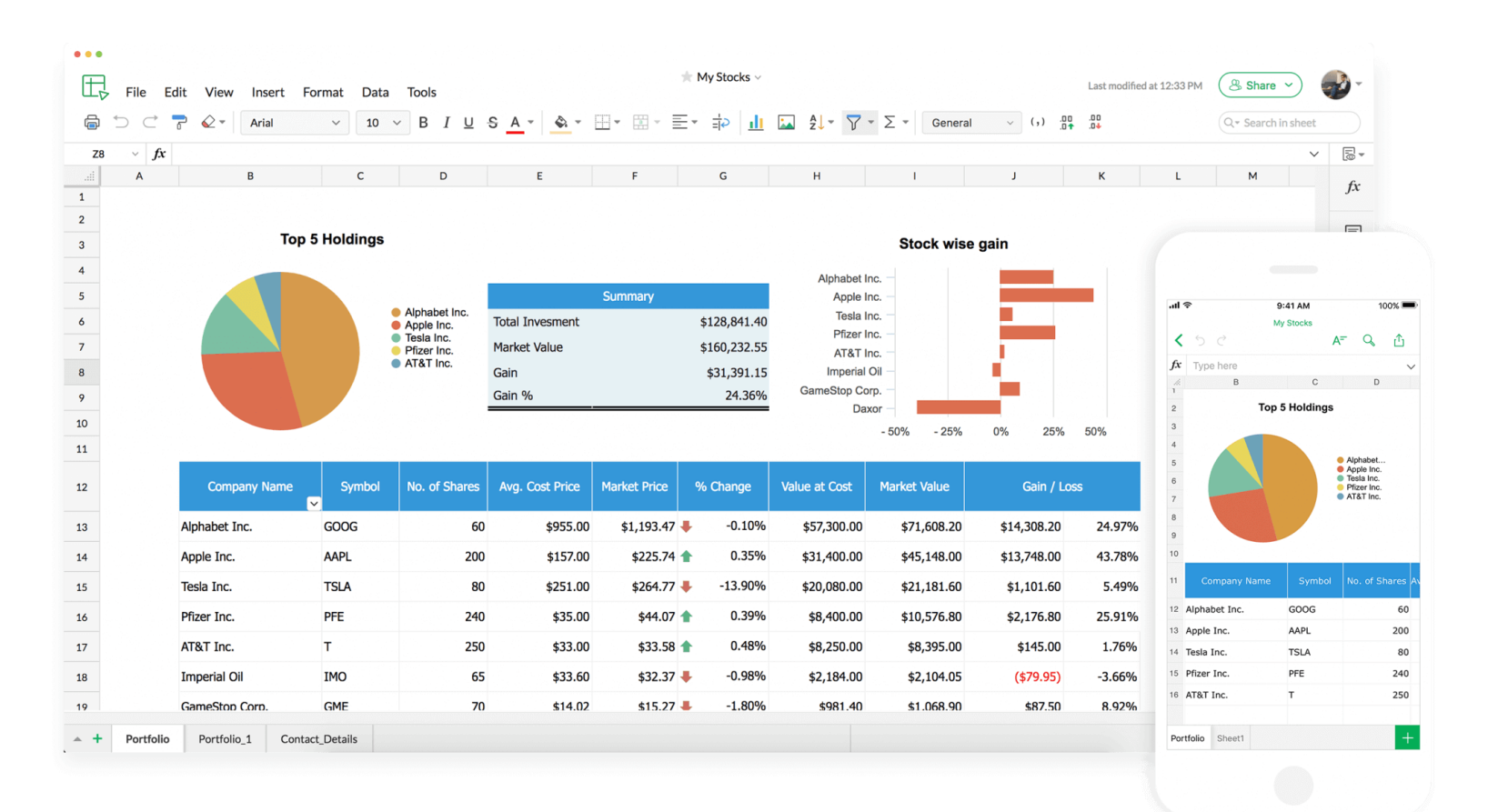

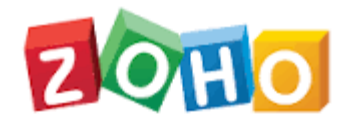

## **Anna's Excel-Tipps #2**

#### **Demo data validation:**

How to predefine answer possibilities in Excel

 $-$  Data  $\rightarrow$  Data validation

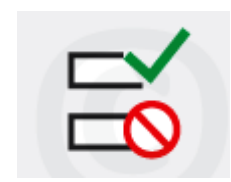

## **Lesson 3: Data Entry and Manipulation**

**How to structure your data: Best practices**

- **Quality of research data**
- **Data entry tools**
- →**Databases**
- **Data Analysis**

## **What's wrong with a Single Table?**

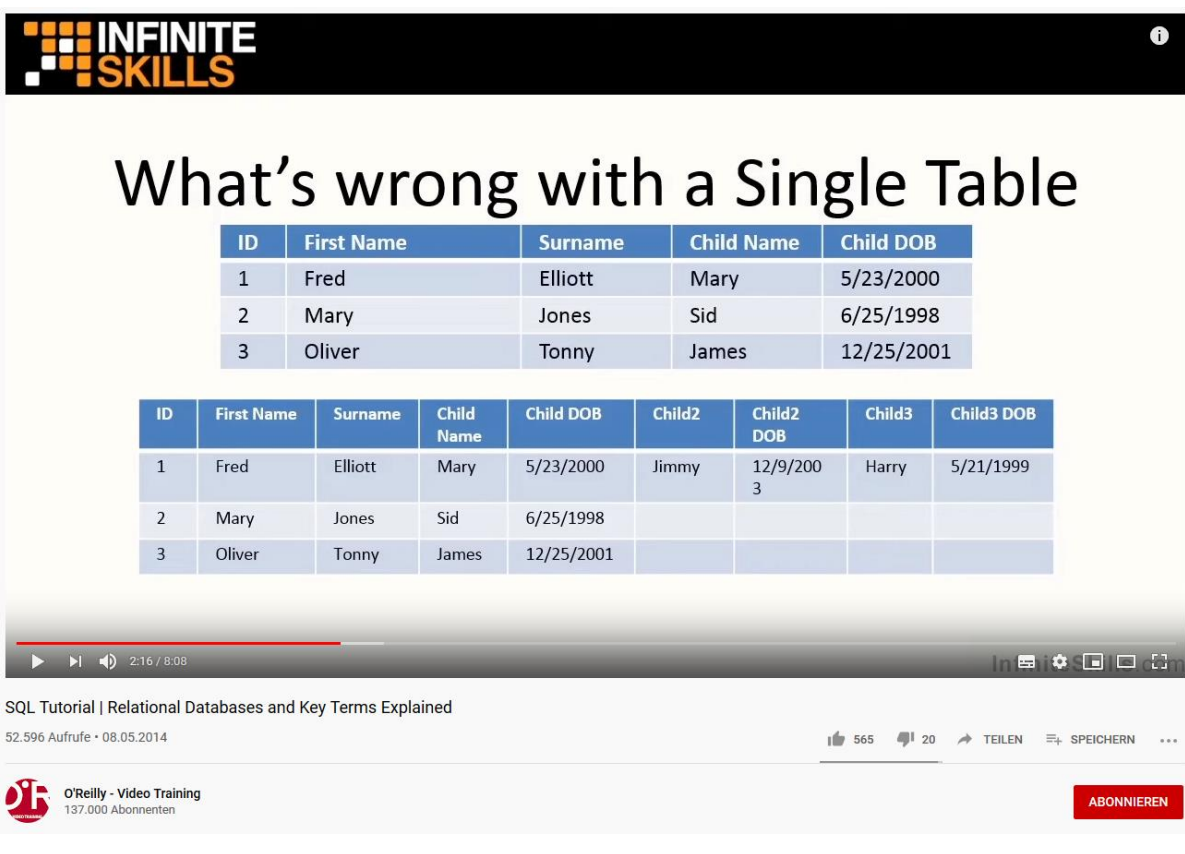

#### <https://youtu.be/h8IWmmxIyS0?t=83>

## **What is a relational database?**

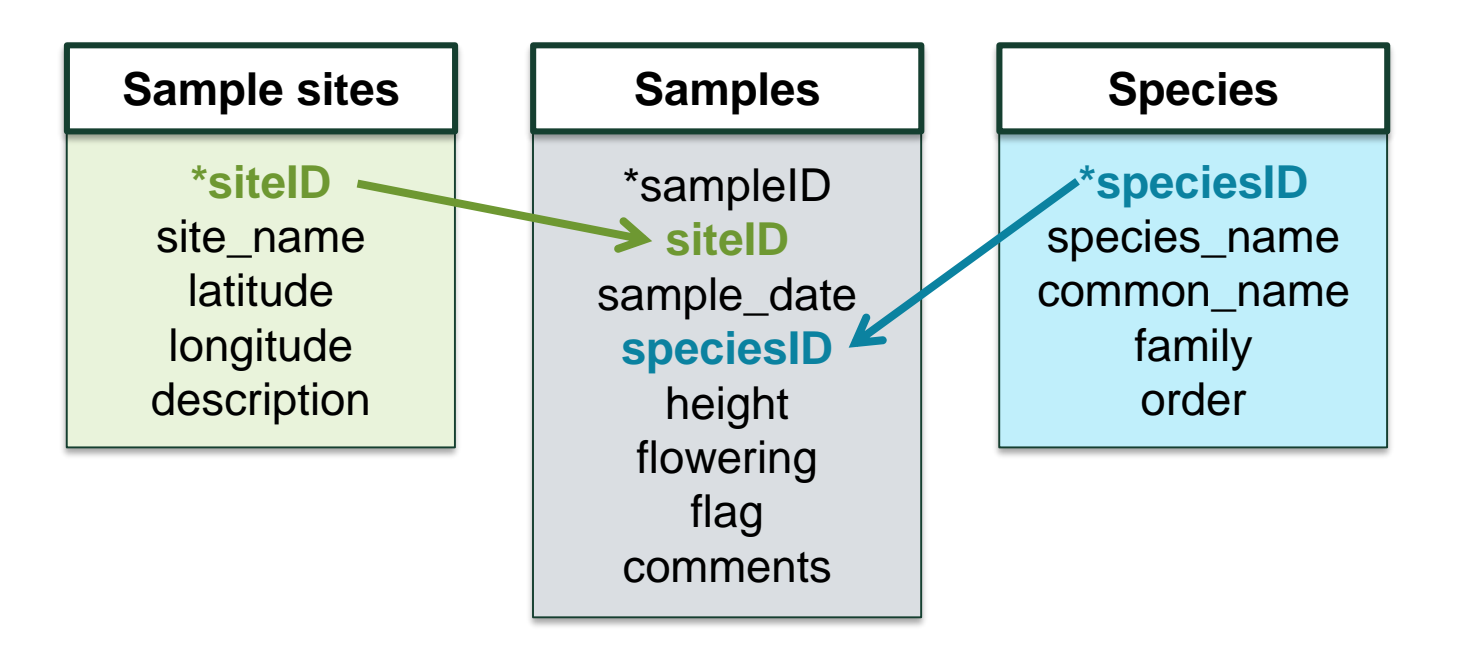

- Contains more than one table
- Relationships between the tables
- Parent tables and child tables
- Are searched with a declarative programming language: **SQL = structured query language**

## **Spreadsheets vs. databases**

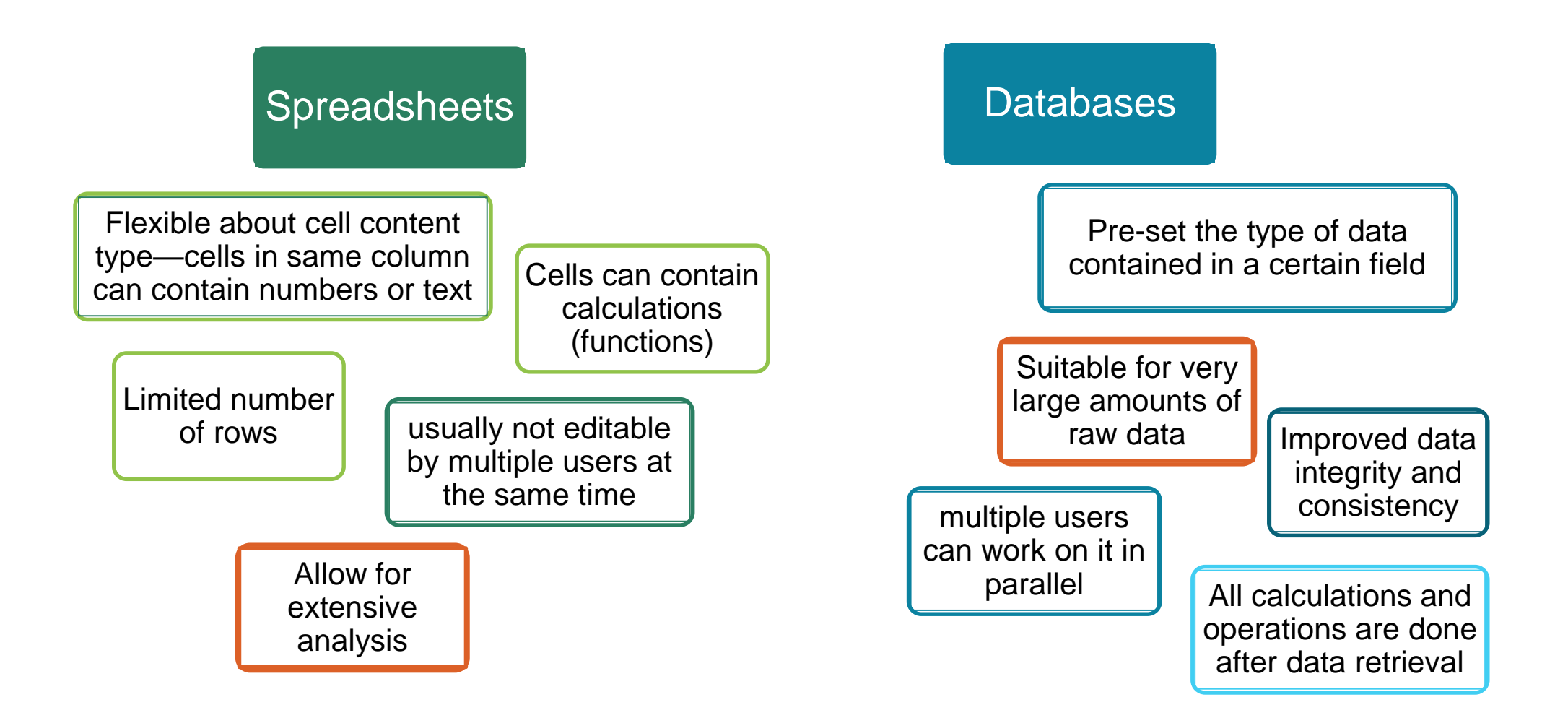

## **Want to give databases a try?**

- MySQL (open-source, aquired in 2010 by Oracle)
- **MariaDB** (fork of MySQL)
	- **•** community developed
	- **Intended to remain free and open-source under GNU GPL**

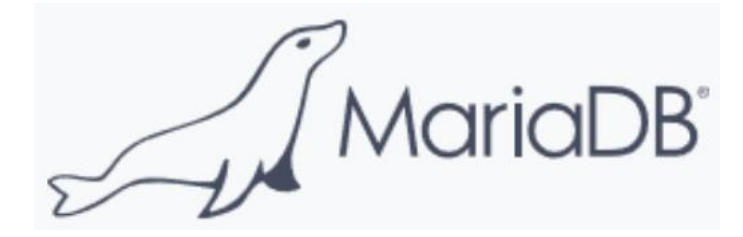

- Tutorials to get started: <https://mariadb.com/get-started-with-mariadb/>
- Geographic & Geometric [Features in MariaDB: https://mariadb.com/kb/en/geographic](https://mariadb.com/kb/en/geographic-geometric-features/)geometric-features/

## **Lesson 3: Data Entry and Manipulation**

**How to structure your data: Best practices**

- **Quality of research data**
- **Data entry tools**
- **Databases**
- →**Data Analysis**

## **Think of reproducibility when analysing data!**

- **Document** your data analysis process
- «Metadata»: data about data
	- **Process metadata**: data documenting the process used to create, manipulate, and analyze data
- $\rightarrow$  Lesson 6: Data documentation & Metadata

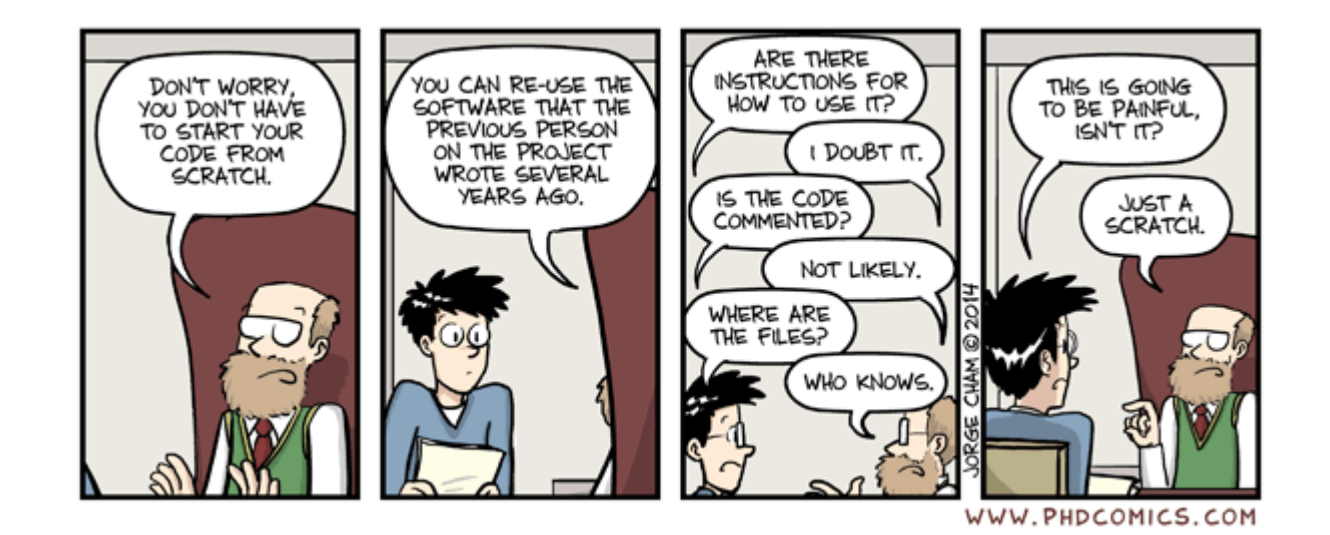

## **Data provenance**

- Description of the origins of data
- Ability to follow data throughout the entire **life cycle**
	- **-** Replication / reproducibility
	- Detection of **potential defects**, logical or statistical errors, **limitations**
	- **Exaluation of hypotheses**
- Especially important for making data **reusable**

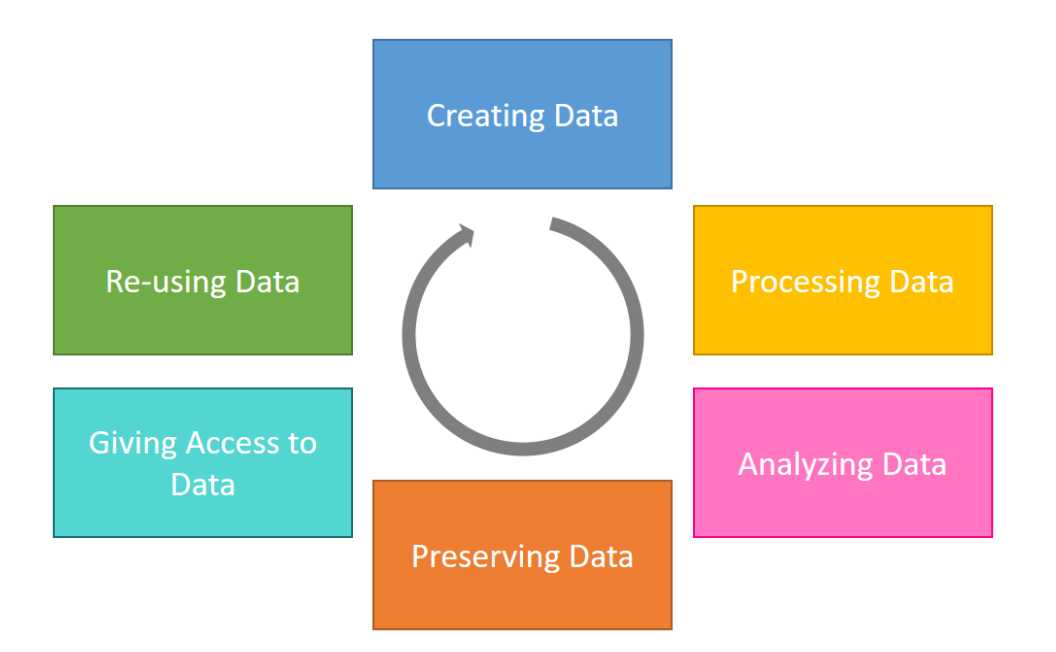

## **Tools for documenting scientific workflows**

#### **kepler-project.org/**

- Open-source, free, cross-platform
- Drag-and-drop interface for workflow construction
- Possible applications
	- Theoretical models or observational analyses
	- Hierarchical modeling
	- Can have nested workflows
	- Can access data from web-based sources (e.g. databases)

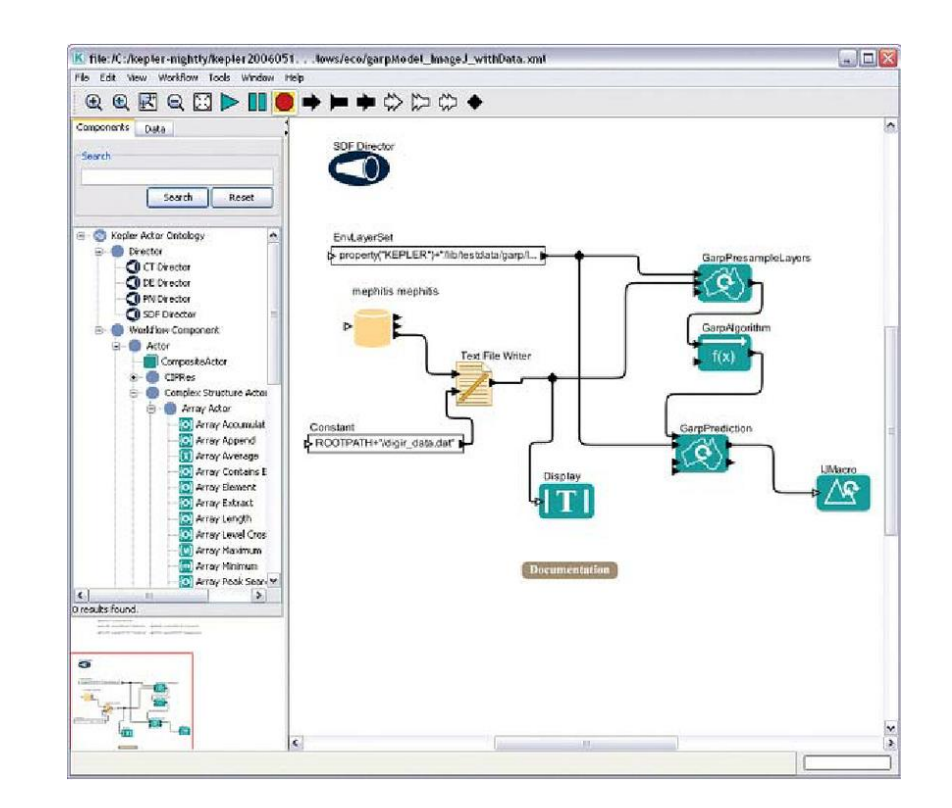

## **Summary of Lesson 3**

Create **structured** data whenever possible

When using data from different sources: Make sure your data is well **integrated**.

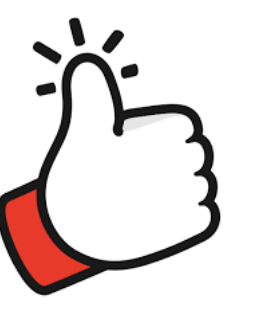

Make sure your data is **consistent**, **reproducible**, **accurate** and **complete**.

> Choose a data entry method that allows for the **validation** of data as it is entered.

Consider investing time in learning how to use a **relational database** if datasets are large or complex. Remember to **document** your data analysis and manipulation to ensure **reusability** and **reproducibility**.